# 특정 Snort 인스턴스에서 처리하는 트래픽 확인

## 목차

소개 사전 요구 사항 요구 사항 사용되는 구성 요소 1. CLI 명령 사용 2. FMC(Firepower 관리 센터) 사용 3. Syslog 및 SNMP 사용 4. 사용자 지정 스크립트 사용

## 소개

이 문서에서는 Cisco FTD(Firepower Threat Defense) 환경에서 특정 Snort 인스턴스가 처리하는 트래픽을 확인하는 방법에 대해 설명합니다.

## 사전 요구 사항

## 요구 사항

Cisco에서는 다음 제품에 대해 알고 있는 것이 좋습니다.

- FMC(Secure Firepower Management Center)
- FTD(Secure Firepower Threat Defense)
- Syslog 및 SNMP
- REST API

### 사용되는 구성 요소

이 문서의 정보는 특정 랩 환경의 디바이스를 토대로 작성되었습니다. 이 문서에 사용된 모든 디바 이스는 초기화된(기본) 컨피그레이션으로 시작되었습니다. 현재 네트워크가 작동 중인 경우 모든 명령의 잠재적인 영향을 미리 숙지하시기 바랍니다.

### 1. CLI 명령 사용

FTD 디바이스의 CLI(Command Line Interface)를 사용하여 Snort 인스턴스 및 해당 인스턴스가 처 리하는 트래픽에 대한 자세한 정보에 액세스할 수 있습니다.

• 이 명령은 실행 중인 Snort 프로세스에 대한 세부 정보를 제공합니다.

#### show snort instances

#### 다음은 명령 출력의 예입니다.

#### > show snort instances

Total number of instances available - 1 +----------+----------+ | INSTANCE | PID | +----------+----------+ | **1** | **4765** | <<< One instance available and its process ID +----------+----------+

• Snort 인스턴스에서 처리하는 트래픽 통계에 대한 자세한 내용을 보려면 이러한 명령을 사용할 수 있습니다. 여기에는 처 리, 삭제된 패킷 수 및 각 Snort 인스턴스에서 생성된 알림을 비롯한 다양한 통계가 표시됩니다.

show snort statistics

#### 다음은 명령 출력의 예입니다.

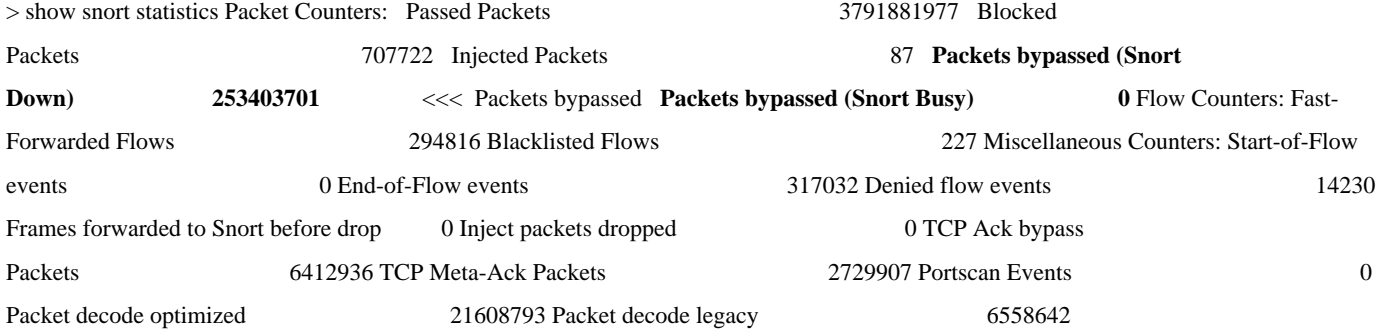

show asp inspect-dp snort

#### 다음은 명령 출력의 예입니다.

> show asp inspect-dp snort

SNORT Inspect Instance Status Info Id Pid Cpu-Usage Conns Segs/Pkts Status tot (usr | sys) -- ----- ---------------- ---------- ---------- -- -------- 0 16450 8% ( 7%| 0%) 2.2 K 0 READY 1 16453 9% ( 8%| 0%) 2.2 K 0 READY 2 16451 6% ( 5%| 1%) 2.3 K 0 READY 3 16454 5% ( 5%| 0%) 2.2 K 1 READY 4 16456 6% ( 6%| 0%) 2.3 K 0 READY 5 16457 6% ( 6%| 0%) 2.3 K 0 READY 6 16458 6% ( 5%| 0%) 2.2 K 1 READY 7 16459 4% ( 4%| 0%) 2.3 K 0 READY 8 16452 9% ( 8%| 1%) 2.2 K 0 READY **9 16455 100% (100%| 0%) 2.2 K 5 READY** <<<< High CPU utilization 10 16460 7% ( 6%| 0%) 2.2 K 0 READY -- ----- ---------------- ---------- ---------- ---------- Summary 15% ( 14%| 0%) 24.6 K 7

#### 2. FMC(Firepower 관리 센터) 사용

FMC를 통해 FTD 디바이스를 관리하는 경우 웹 인터페이스를 통해 트래픽 및 Snort 인스턴스에 대한 자세한 통찰력과 보고서를 얻을 수 있습니다.

#### • 모니터링

FMC Dashboard(FMC 대시보드): Snort 인스턴스를 비롯한 시스템 상태의 개요를 볼 수 있는 대시보드로 이동합니다.

Health Monitoring(상태 모니터링): health monitoring(상태 모니터링) 섹션에서는 처리된 트래픽을 포함하여 Snort 프로세스에 대한 자 세한 통계를 확인할 수 있습니다.

• 분석

Analysis(분석): Analysis(**분석) > Connection Events(연결 이벤트)로 이동합니다**.

Filters(필터): 필터를 사용하여 원하는 특정 Snort 인스턴스 또는 트래픽으로 데이터 범위를 좁힙니다.

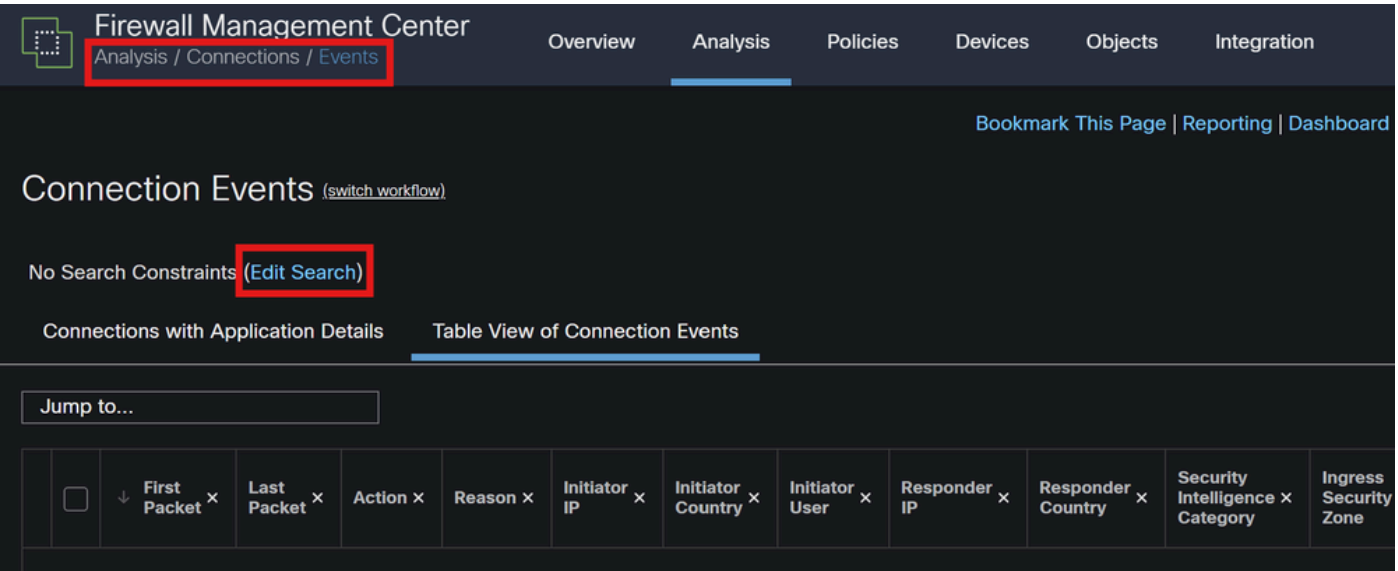

#### 연결 이벤트

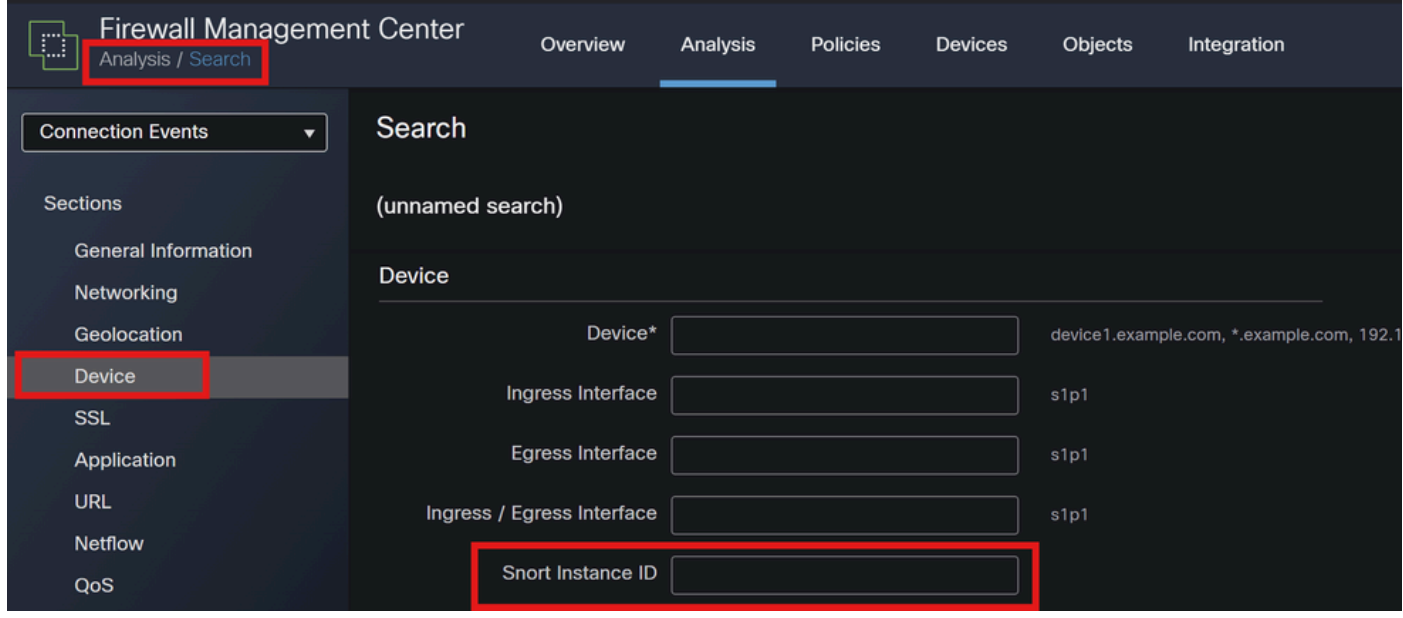

*Snort* 인스턴스 *ID*

3. Syslog 및 SNMP 사용

syslog 메시지 또는 SNMP 트랩을 트래픽 데이터를 분석할 수 있는 외부 모니터링 시스템으로 전송하도록 FTD를 구성할 수 있습니다.

• Syslog 컨피그레이션

Devices(디바이스): FMC에서 Devices(디바이스) **> Platform Settings(플랫폼 설정)로 이동합니다**.

정책 생성 또는 편집: 적절한 플랫폼 설정 정책을 선택합니다.

Syslog: Snort 알림 및 통계를 포함하도록 syslog 설정을 구성합니다.

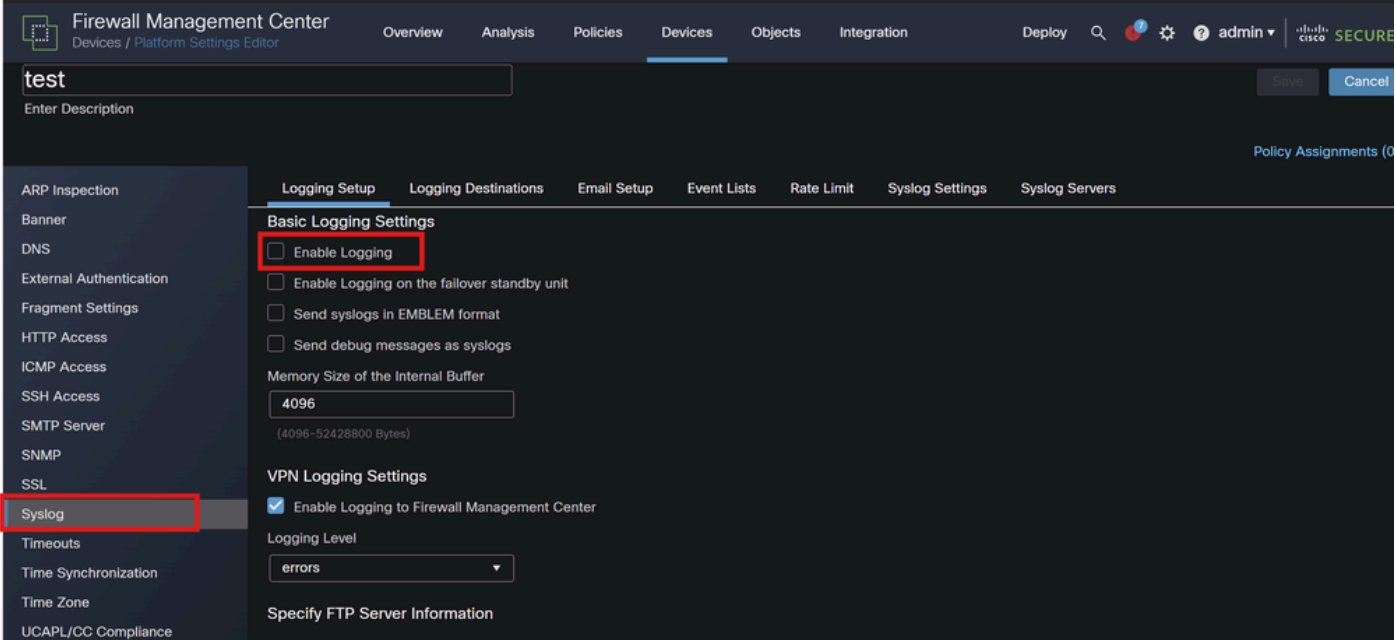

*Syslog* 컨피그레이션

• SNMP 컨피그레이션

SNMP Settings(SNMP 설정): syslog와 유사하게 Devices(디바이스) **> Platform Settings(플랫폼 설정)**에서 SNMP **설정을 구성합니다**.

Traps(트랩): Snort 인스턴스 통계에 필요한 SNMP 트랩이 활성화되어 있는지 확인합니다.

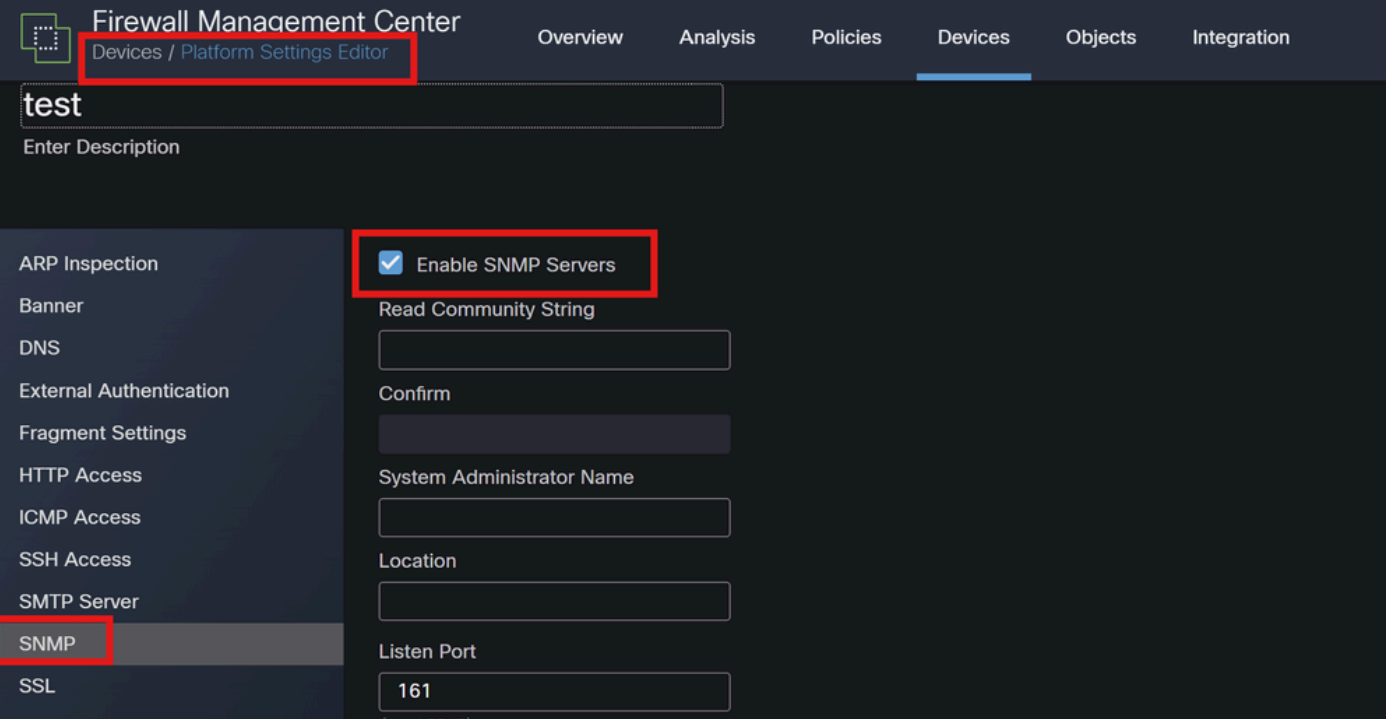

#### *SNMP* 컨피그레이션

#### 4. 사용자 지정 스크립트 사용

고급 사용자의 경우 FTD REST API를 사용하여 Snort 인스턴스에 대한 통계를 수집하는 사용자 지정 스크립트를 작성할 수 있습니다. 이 접근 방식에서는 스크립팅 및 API 사용에 익숙해야 합니다.

• REST API

API 액세스: FMC에서 API 액세스가 활성화되었는지 확인합니다.

API 호출: 적절한 API 호출을 사용하여 Snort 통계 및 트래픽 데이터를 가져옵니다.

이는 특정 Snort 인스턴스에서 처리하는 트래픽을 확인하기 위해 구문 분석 및 분석할 수 있는 JSON 데이터를 반환합니다.

이러한 방법을 결합하면 Cisco FTD 구축에서 각 Snort 인스턴스가 처리하는 트래픽을 포괄적으로 파악할 수 있습니다.

이 번역에 관하여

Cisco는 전 세계 사용자에게 다양한 언어로 지원 콘텐츠를 제공하기 위해 기계 번역 기술과 수작업 번역을 병행하여 이 문서를 번역했습니다. 아무리 품질이 높은 기계 번역이라도 전문 번역가의 번 역 결과물만큼 정확하지는 않습니다. Cisco Systems, Inc.는 이 같은 번역에 대해 어떠한 책임도 지지 않으며 항상 원본 영문 문서(링크 제공됨)를 참조할 것을 권장합니다.